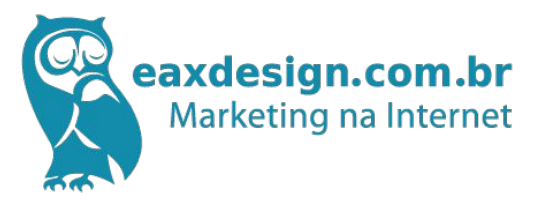

# O guia do

# Marketing no **Facebook**

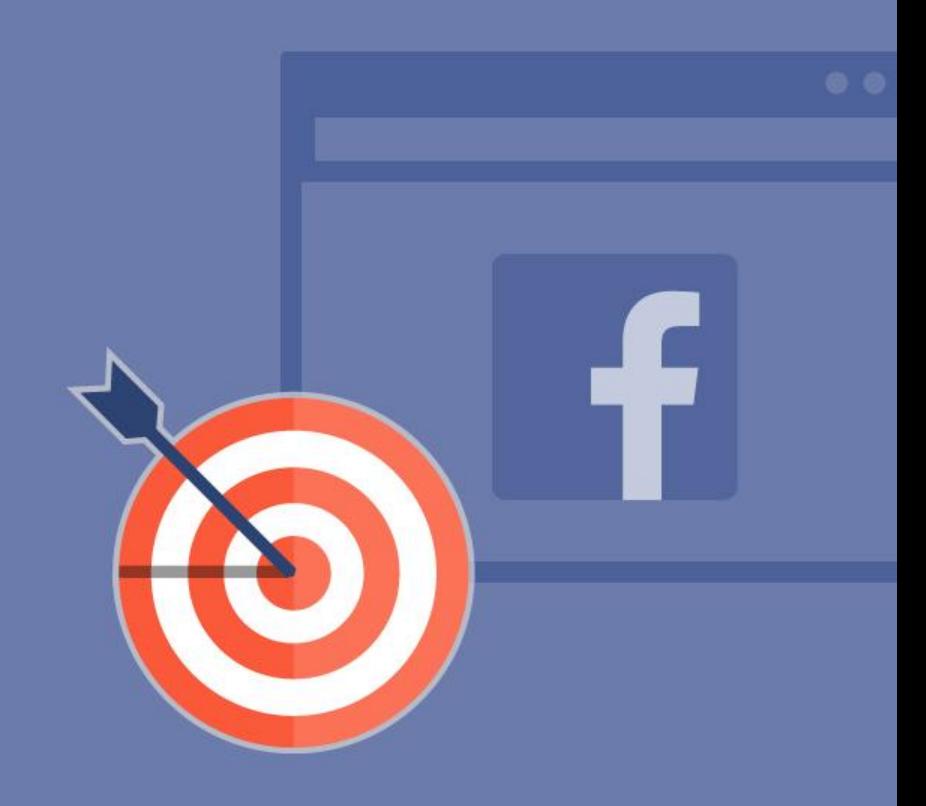

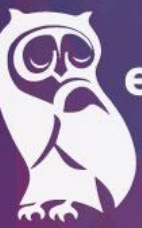

# eaxdesign.com.br<br>Marketing na Internet

*Essa é uma agência parceira da*

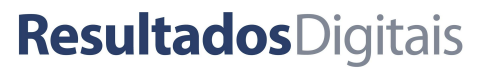

# <span id="page-2-0"></span>**Índice**

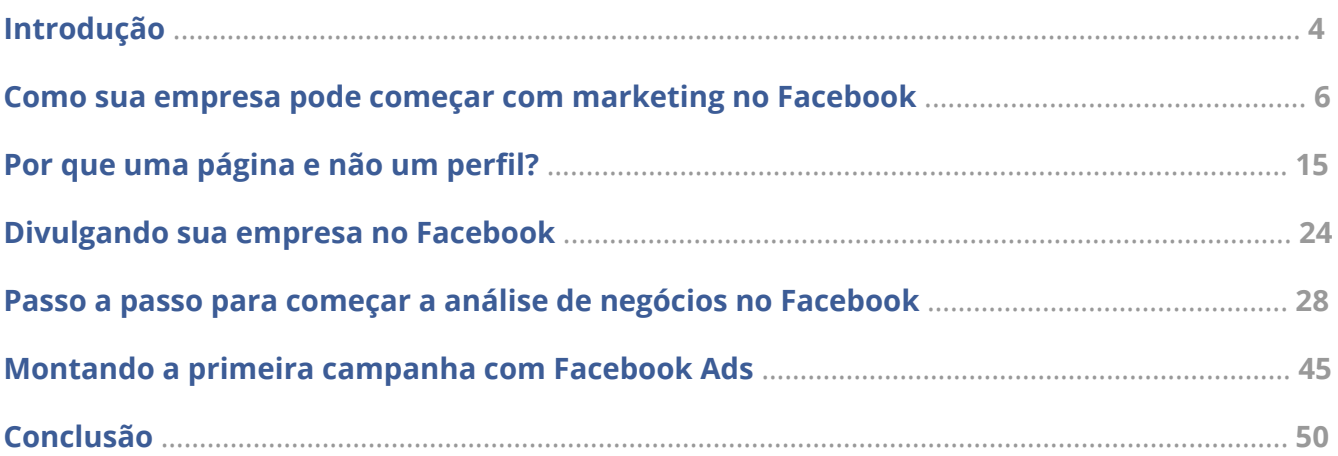

# <span id="page-3-0"></span>**Introdução**

Dentre todas as estratégias de Marketing Digital que sua empresa pode utilizar para impulsionar seu negócio, estar no Facebook é uma das mais importantes. O principal motivo de todos é seu alcance: o Facebook é uma rede social de alto impacto, sobretudo no Brasil, onde 90% da população que usa a internet no país faz parte da rede, ou seja, mais de 90 milhões de pessoas.

No entanto, utilizar o Facebook como negócio é diferente de utilizá-lo pessoalmente. Entender que há essa diferença é fundamental, e se você pretende começar uma estratégia de Marketing Digital dentro do Facebook, há algumas etapas que precisam ser completadas e algumas dicas seguidas.

Acontece que ao mesmo tempo que a maior parte da população está no Facebook, a maior parte das empresas também estão. Portanto, como disputar essa audiência com empresas que já estão desenvolvendo marketing no Facebook há tanto tempo?

Para responder à essa pergunta, a Resultados Digitais elaborou esse eBook para você que quer começar a sua estratégia de marketing no Facebook e começar a reunir os primeiros resultados.

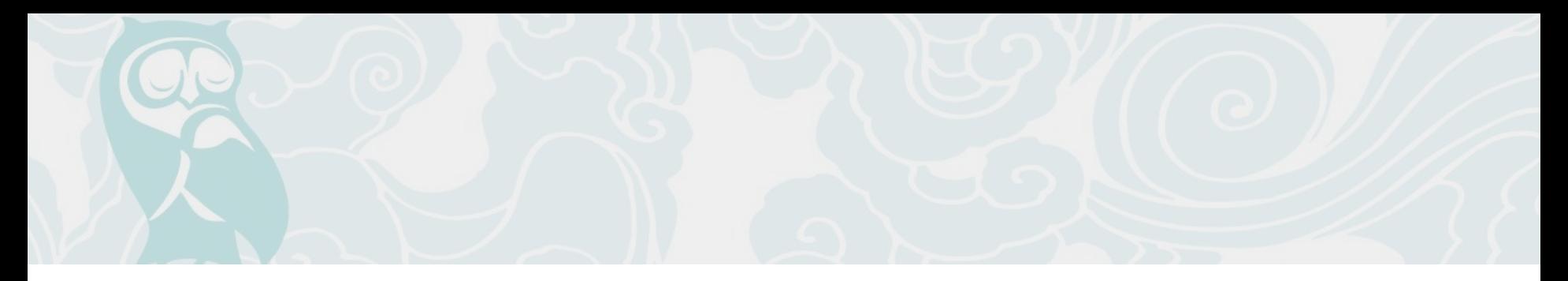

Basicamente, acreditamos que entregar um conteúdo relevante para a pessoa certa é o que devemos fazer para termos sucesso nas campanhas. Mas o que é esse conteúdo relevante e essa pessoa certa? Bom, isso é o que vamos ver ao longo do eBook.

Se identificou com essa oportunidade? Confira nas próximas páginas os primeiros passos de como iniciar do zero a sua presença no Facebook.

# <span id="page-5-0"></span>**Como sua empresa pode começar com Marketing no Facebook**

Mesmo que você já tenha um perfil no Facebook, saiba que utilizar a rede para seu negócio é bastante diferente do que utilizá-la pessoalmente.

Tudo começa já na forma como você leva seu negócio para o Facebook. Diferente do lado pessoal, você não cria um perfil, mas uma página. Utilizar uma página para sua empresa te dá muito mais alternativas do que perfis pessoais, e uma possibilidade de alcance muito maior.

## Criando uma página no Facebook

Criar uma página no Facebook é um processo bastante simples. Basta acessar o link <http://www.facebook.com/pages/create.php>e escolher qual o tipo de página que você deseja criar. O Facebook fornece diversas opções como:

- Negócios locais ou local
- Empresa, organização ou instituição
- Marca ou produto
- Artista, banda ou figura pública

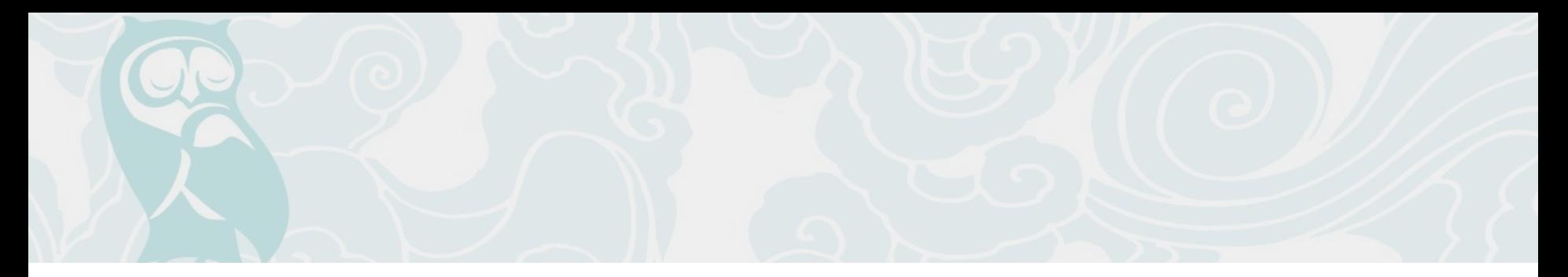

- Entretenimento
- Causa ou comunidade

Cada uma dessas opções possui subcategorias bem específicas para que seu negócio esteja bem explícito para quem visitar sua página. Depois de escolher a qual segmento sua página pertence, você chegará ao próximo passo.

- 1. **Sobre:** Aqui você adiciona uma descrição para que as pessoas entendam sobre o que sua página se trata, adiciona um website próprio (caso haja) e já tem a opção de personalizar a url de sua página dentro do facebook. Exemplo: [http://facebook.com/resultadosdigitais.](http://facebook.com/resultadosdigitais) Tome cuidado e pense bem, pois trocar esse nome posteriormente não é uma tarefa das mais rápidas. Caso ache melhor, você pode fazer isso mais tarde nas configurações.
- 2. **Foto do perfil:** Carregue uma foto que será a identidade de sua página no Facebook. Você pode fazer o upload de um arquivo de seu computador ou importar de um outro site. Você pode executar esse passo depois também caso ache melhor.

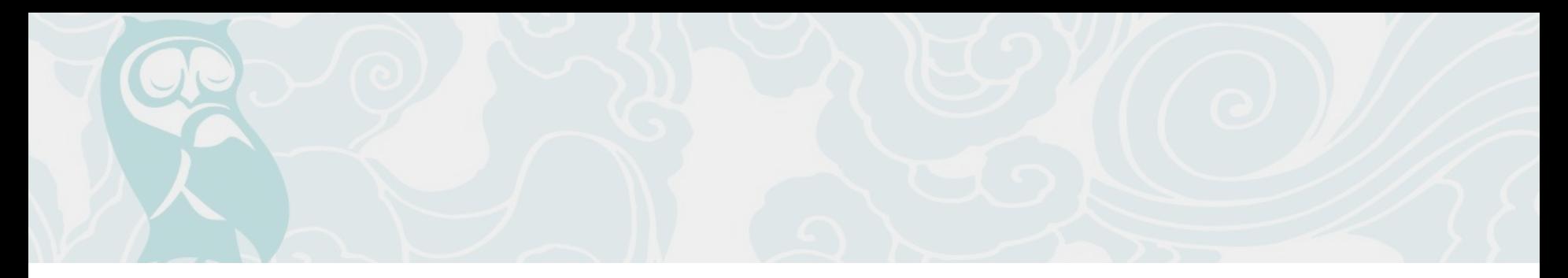

- 1. **Adicione aos favoritos:** Essa opção serve para que sua página fique posicionada na barra lateral esquerda de seu painel no Facebook, facilitando o seu acesso.
- 2. **Público preferido para a página:** Defina o público com o qual você mais gostaria de se conectar. Qualquer pessoa pode encontrar sua Página, mas ao preencher esses campos o Facebook irá favorecer a exibição a pessoas mais relevantes. Personalize por idade, localização, gênero e interesses.

Após completar esses 4 simples passos sua página estará oficialmente criada e pronta para ser utilizada. Mas, antes, você deve personalizá-la ainda mais para obter melhores resultados. Abaixo, vamos falar sobre importantes elementos de sua página que devem ser tratados com bastante cuidado:

#### **Foto de perfil e de capa**

A foto do perfil é a principal imagem de sua empresa no Facebook. É a imagem que irá aparecer sempre que você compartilhar um conteúdo novo no feed de notícias, assim como acontece quando você compartilha algo em seu perfil pessoal.

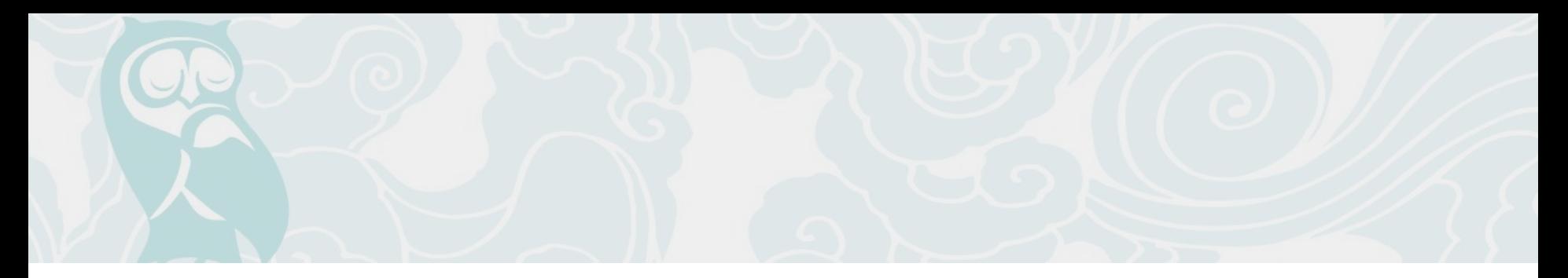

Portanto, utilize sempre a imagem que identifica sua empresa, ou a logo, no caso. Importante também estar atento a um detalhe: a imagem de perfil por padrão é quadrada, ou seja, antes de inserir essa imagem, tenha em mente que se ela tiver outra forma, isso não vai funcionar.

O recomendado é que a resolução mínima seja de 180x180px para que não haja distorções.

A foto de capa é outro elemento de suma importância na página de sua empresa, e a principal e maior imagem que o visitante identifica quando acessa a sua fanpage.

O principal aqui é você personalizar uma imagem com o tamanho exato da resolução para que nenhum elemento da imagem fique cortado. Recomendamos um mínimo de 851x315px.

Há várias formas de você utilizar esse artifício de maneira criativa. Uma imagem de capa pode conter uma oferta, as visões da empresa, o apoio a uma causa, o slogan de sua empresa, uma foto (interna ou externa) de sua empresa, a foto de um produto seu, ou qualquer outra imagem que represente sua marca de alguma forma.

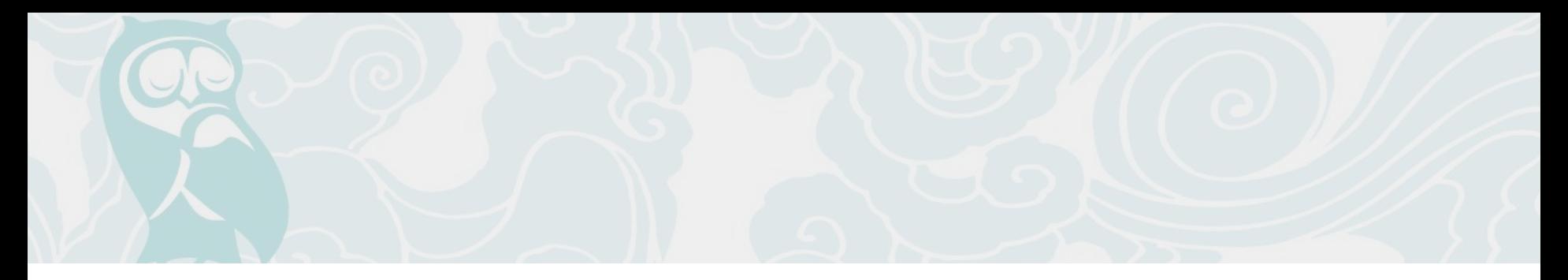

#### **Abas personalizadas**

Apesar da constantes mudanças no visual do Facebook, um elemento sempre se mantém presente nas páginas: as abas. E apesar de estarem em posição de destaque no topo, muitos negócios não exploram todo o seu potencial.

Abas (ou aplicativos) são aquelas janelinhas que aparecem logo abaixo da foto de capa da página. Por padrão, o Facebook oferece 5 opções delas: fotos, curtidas, eventos, vídeos e notas (a exibição das três últimas é opcional). Como cada página pode ter até 12 abas, você pode criar abas personalizadas e oferecer mais conteúdo relevante para o seu público.

Quer saber o melhor? A customização pode ser realizada com iFrames, que são basicamente um documento HTML dentro de outro documento HTML. O que isso quer dizer? Que tudo que um site conseguir fazer em HTML pode virar um aplicativo, pois é como se eles puxassem o conteúdo de uma página da Internet para dentro do Facebook.

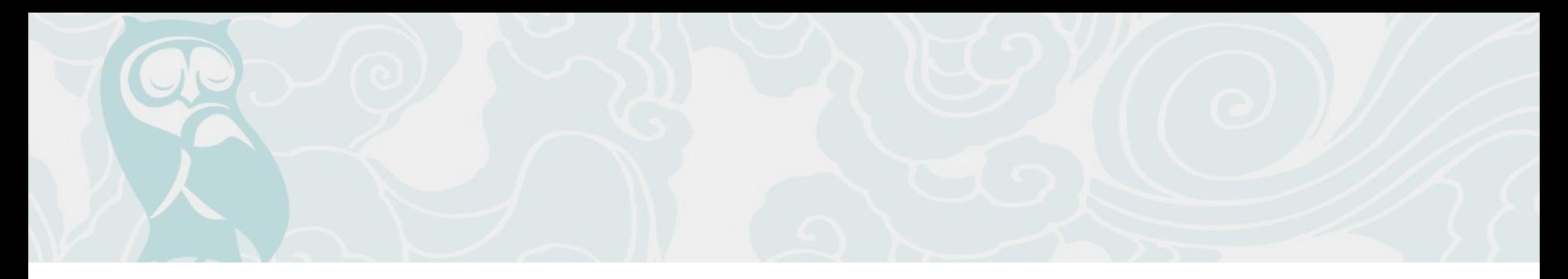

Explore o contexto do seu negócio e pense em opções interessantes e que ajudem as pessoas a encontrar informações sobre seus produtos e serviços.

Vamos imaginar uma situação: se você está com fome e busca restaurantes japoneses no Facebook, o que seria um diferencial para escolher onde comer? Se uma página exibe uma aba com cardápio e você gostar das opções, ponto para ela.

Em outro momento você procura uma agência de passeios turísticos na cidade X. Uma das opções mostra uma aba com os passeios e horários oferecidos. Você acha um legal e já agenda o tour. Muitas vezes o visitante não tem nem o trabalho de ir para o seu site: o que ele busca já pode estar no Facebook. Em um mundo onde ninguém quer perder tempo, ponto pra você!

As ideias são inúmeras: desde páginas de produtos e endereços das lojas até oferta de empregos na sua empresa, como [esse exemplo da Red Bull.](https://www.facebook.com/redbull/app_137506235378) Pense em quais informações um visitante no Facebook precisa para tomar sua decisão de compra. Tenho certeza que não faltarão opções.

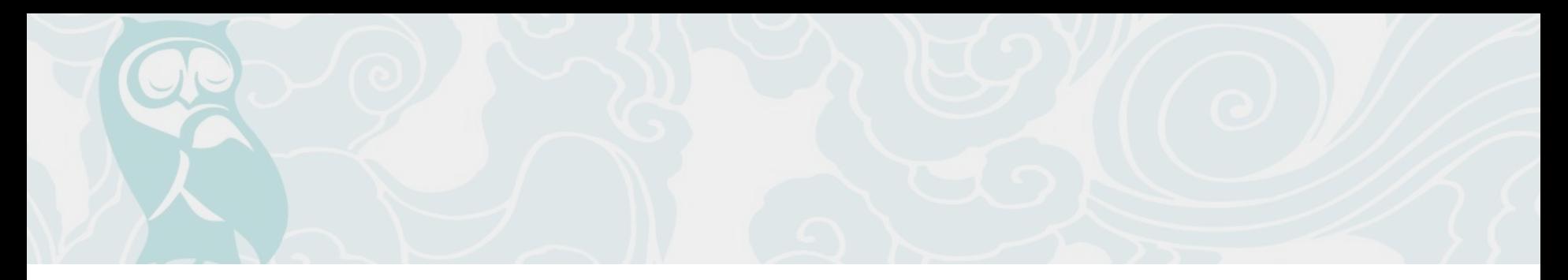

#### **Botões de Call to Action**

As chamadas para ação têm por objetivo incentivar as pessoas a realizarem ações importantes em sua Fan Page como: baixar um aplicativo, gerar um Lead ou efetuar uma compra no seu site. E o melhor, é possível adicionar uma chamada para ação sem nenhum custo.

Para adicionar um botão de chamada para ação que leve ao seu site é preciso seguir estes passos:

1 – Vá até a foto de capa da sua Página e clique em "Criar uma chamada para ação".

- 2 Escolha a chamada e insira a URL desejada.
- 3 Clique em "Criar".

Para cada objetivo o Facebook oferece uma ação diferente. Veja qual delas é a melhor para a sua estratégia.

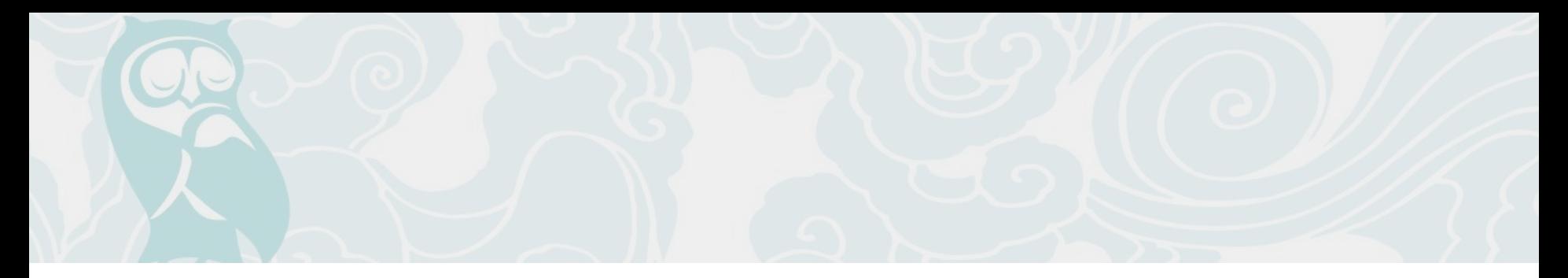

- **● Reservar agora:** Este é mais um ponto de contato para conversão de eventos. Utilizamos com frequência na Fan Page da Resultados Digitais, principalmente quando estamos promovendo o nosso evento anual de Marketing Digital e Vendas, o [RD Summit.](http://rdsummit.com.br/)
- **● Fale conosco:** Para empresas que atuam com SAC 2.0 é mais uma excelente oportunidade de ampliar o seu canal de contato. Além do atendimento nas redes sociais, é possível direcionar para uma página no site voltada para atender as demandas vindas via Facebook. Se o seu atendimento não for 24/7 é importante deixar bem claro quais são os seus horários para o consumidor não acessar o seu site e ficar em uma longa espera, ou mesmo achar seu suporte ineficiente.
- **● Usar aplicativo:** Mais de 30% dos usuários acessam à rede social exclusivamente pelo celular e 86% do total de usuários, ou aproximadamente 1,19 bilhão, usam o Facebook móvel pelo menos uma vez por mês. Logo, fazer uso do botão call to action para instalar o aplicativo é mais que uma oportunidade, é um excelente recurso para novas conversões.
- Jogar: Essa função leva o link a uma página de jogos. O mercado é promissor, de acordo com a pesquisa [Game Brasil 2015,](http://www.pesquisagamebrasil.com.br/) cerca de 74,5% dos entrevistados baixam jogos para seus celulares. Ao pensar na estratégia é preciso focar em como pode ser adaptado para a plataforma mobile. Não basta apenas baixar e não pensar em usabilidade,

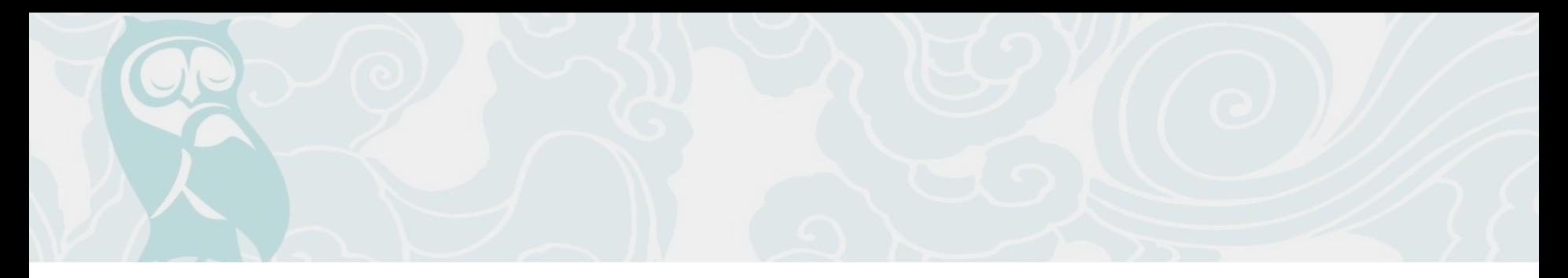

- **●** comportamento e engajamento. De acordo ainda com a mesma pesquisa, cerca de 80% jogam pelo celular durante os deslocamentos no trânsito.
- **● Comprar agora:** Estimular uma compra é fundamental para o aumento da sua conversão no site. O botão neste caso é mais um canal para suas vendas. O Facebook ainda alerta em suas recomendações que é preciso deixar claro qualquer tipo de restrições em sua oferta (como data de validade ou limitações de reembolso). Ser transparente é uma das chaves do sucesso.
- **● Cadastre-se:** Uma forma de capturar dados e gerar Leads qualificados. O call to action para cadastro faz com que você tenha informações relevantes do seu público e cria oportunidades para futuras ações e aumento na sua conversão.
- **● Assistir vídeo:** Quer aumentar a sua audiência? Inserir o botão de "Assistir vídeo" pode ser uma maneira muito interessante de ampliar o número de visualizações. Ter uma capa que ajudar na interatividade também é uma dica valiosa para sua conversão. Mas tome cuidado, ser enfático em sua capa como "assista agora" ou "clique aqui" não é bem visto pela política da rede social e sua página pode ser penalizada.

# <span id="page-14-0"></span>**Por que uma página e não um perfil?**

Existem quatro motivos majoritários para que sua empresa possua no Facebook uma página, e não um perfil:

**Barreiras legais:** O Facebook deixa claro em seus termos de serviço que cada um pode ter um único perfil e que este deve ter caráter pessoal. Isso quer dizer que qualquer perfil de empresa está ferindo os termos de serviço e, portanto, pode ser removido a qualquer momento. Com certeza não seria nada legal para sua empresa trabalhar conquistando uma base de amigos e depois perder isso.

**Limite de conexões:** Os perfis possuem um limite máximo de 5 mil amigos. Sabemos que 5 mil não é um número baixo, mas também não é nada impossível alcançá- lo. As páginas não possuem nenhuma restrição no número de pessoas que curtiram.

**Customização:** Apenas as páginas permitem que você edite abas personalizadas com o conteúdo que quiser, como falamos anteriormente.

**Análise de dados:** Uma página oferece a opção de "Informações", que apresenta dados demográficos dos que curtiram, repercussão da página e de cada post especificamente.

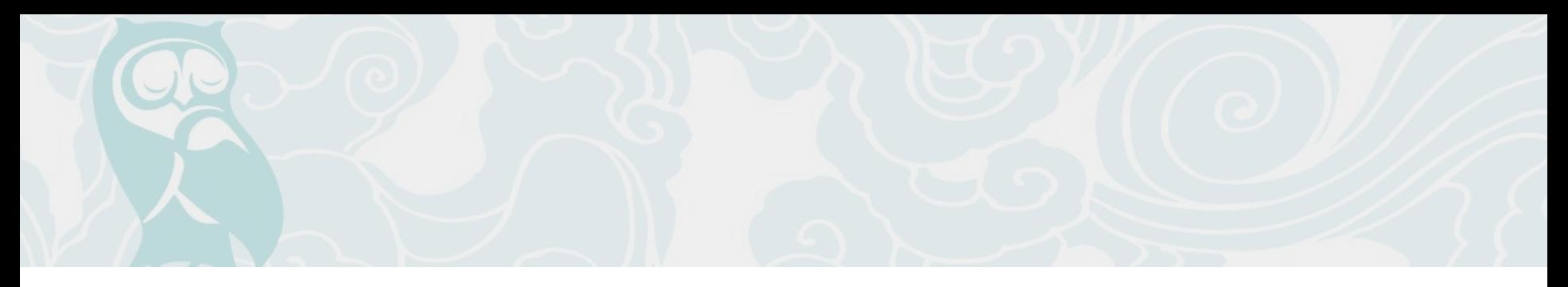

# Como converter um perfil em página ou como juntar duas páginas em uma só

Caso você tenha criado um perfil para sua empresa, e não uma página, você não precisa exclui-lo e criar uma página do zero. O mesmo vale para caso você tenha tanto um perfil como uma página para o mesmo negócio, ou até mesmo duas páginas diferentes sobre sua empresa.

Uma opção muito valiosa que o Facebook fornece é a de converter um perfil em uma página e a de juntar várias páginas em uma só. Isso concentra toda a audiência em um único lugar e evita diluições. Mas é claro que alguns passos precisam ser seguidos e algumas regras obedecidas para efetuar as mudanças com sucesso.

O procedimento para migrar de um perfil para uma página é um pouco diferente do de mesclar duas páginas. Vamos tratar um caso de cada vez:

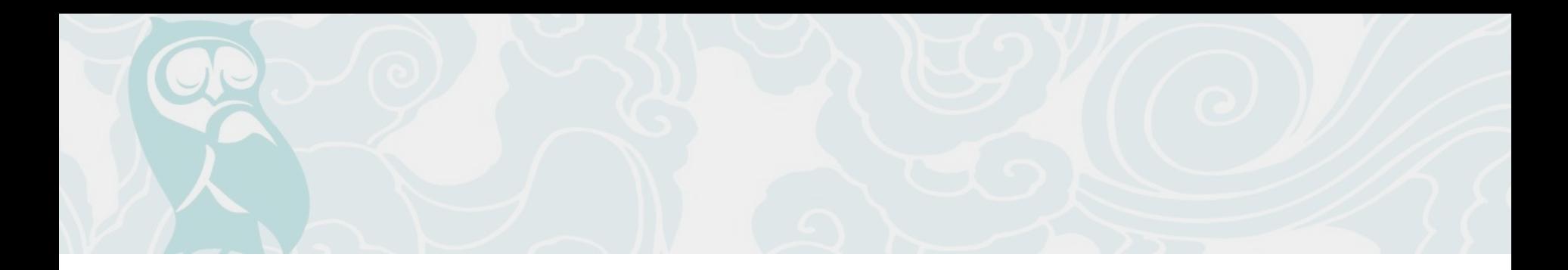

#### **Juntando duas páginas em uma só**

A grande preocupação do Facebook é evitar que existam páginas que enganem as pessoas. Eles não querem que alguém crie uma página sobre "gatinhos bonitinhos" e depois todos que curtiram esperando uma coisa sejam direcionados para a página de uma empresa que fala de algo totalmente diferente.

Por isso, há algumas exigências para fazer a migração:

- As duas páginas devem representar o mesmo propósito;
- Precisam ter nomes semelhantes;
- Se forem locais, devem ter também o mesmo endereço;
- Você deve ser administrador das duas páginas.

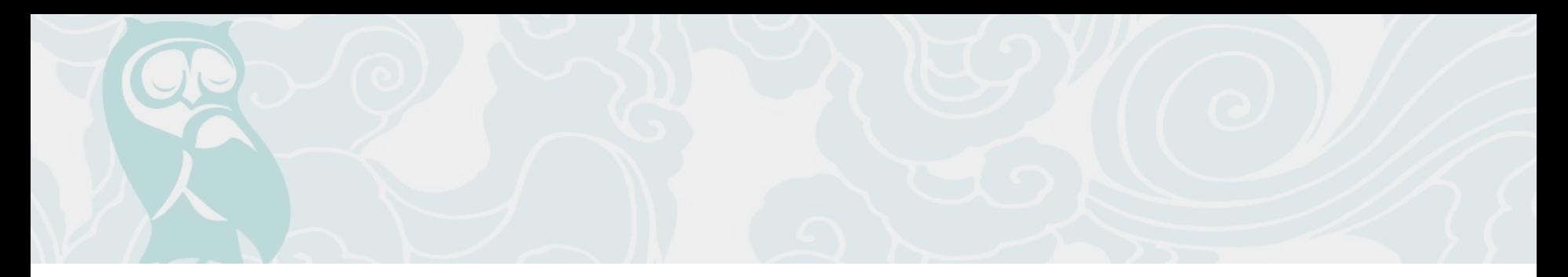

Se sua página atender a todos esses requisitos, basta seguir 4 simples passos:

- 1 Acesse [facebook.com/pages/merge](https://www.facebook.com/pages/merge/);
- 2 No primeiro menu suspenso, selecione a fanpage que deseja manter;
- 3 No segundo menu suspenso, selecione a fanpage que deseja que seja mesclada;
- 4 Se as suas páginas puderem ser mescladas, clique em "Mesclar Páginas".

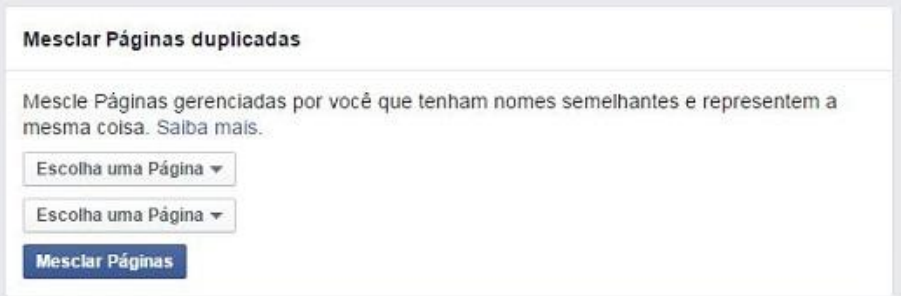

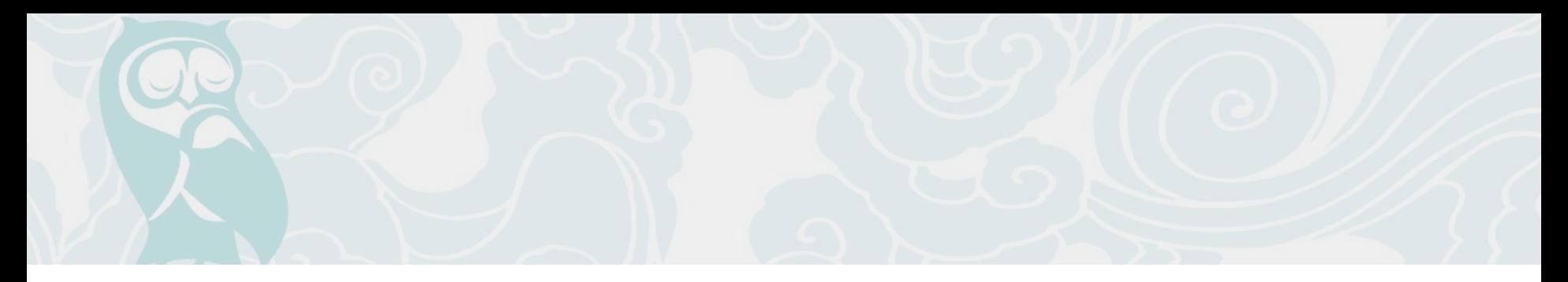

Se mesmo realizando esses passos você não conseguir mesclar isso significa que os requisitos não foram suficientes.

Um grande limitante no processo costuma ser a diferença no nome e a impossibilidade de alterar esse campo depois que a página ultrapassa muitas curtidas.

Se isso aconteceu, a última solução é preencher uma solicitação para que o Facebook analise o caso e possa fazer a mesclagem das páginas. A solicitação pode ser feita nesse endereço: [facebook.com/help/contact/?id=238908726149664](https://www.facebook.com/help/contact/?id=238908726149664).

#### **Mesclando mais de duas páginas**

Se a sua intenção for mesclar mais de duas páginas em uma só, você não precisa necessariamente fazer os passos acima repetidas vezes.

No mesmo link acima, você pode preencher uma solicitação para mesclar até 5 páginas em uma só.

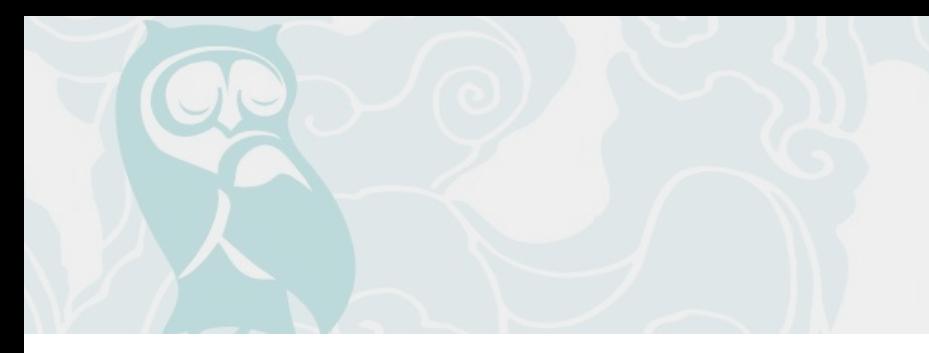

Primeiro, você seleciona qual é a página que você deseja manter como principal. E depois, você seleciona as páginas que serão unidas.

As páginas precisam ter nomes semelhantes e só poderão ser mescladas se possuírem a mesma finalidade. Caso contrário, o Facebook irá negar a solicitação.

#### Solicitação para mesclar suas Páginas duplicadas

O Facebook poderá ajudá-lo a mesclar várias Páginas gerenciadas por você que contenha o mesmo assunto. combinando os check-ins e as pessoas que curtiram as Páginas.

Escolha a página que deseja manter:

Selecionar página \*

#### Páginas que você deseja mesclar

Use os menus suspensos para selecionar até 5 páginas que gostaria de mesclar com sua página de destino. Você pode mesclar somente as Páginas que você gerencia.

Após processarmos sua solicitação, as opções "Curtir" e os check-ins serão combinados na página de destino. Todos os outros conteúdos, como publicações, fotos e o nome de usuário, serão excluídos permanentemente das páginas mescladas...

Página 1 Selecionar página v Página 2 Selecionar página v Página 3 Selecionar página v Página 4 Selecionar página \* Página 5 Selecionar página \* Você pode mesclar somente páginas com a mesma finalidade. Se a página de destino não representar de forma autêntica as páginas que você deseja mesclar, você não poderá processar a solicitação.

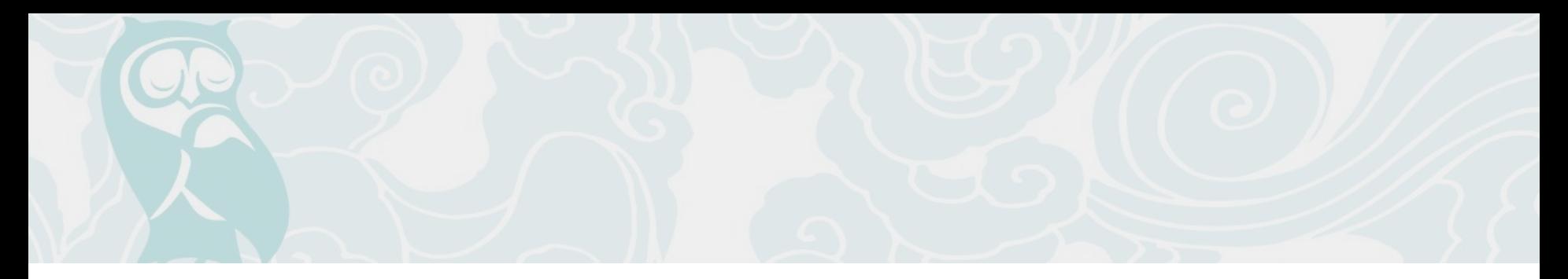

#### **Mesclando um perfil e uma página**

Ao contrário do que possa parecer, mesclar um perfil e uma página não é tão complicado.

Antes de mais nada, o primeiro passo a ser feito é nomear o perfil com o mesmo nome da página que você deseja juntar. Esse passo agiliza o processo.

Com o nome já corrigido, basta estar logado com o perfil e entrar nesse endereço para transformá-lo em página: [facebook.com/pages/create.php?migrate](https://www.facebook.com/pages/create.php?migrate).

Depois é só seguir as etapas indicadas que o perfil será convertido, e a nova página pode então seguir os passos que descrevemos na primeira parte desse texto: "Juntando duas páginas em uma só".

No momento em que você migra uma conta pessoal para uma página do Facebook, todos os amigos e seguidores são convertidos em pessoas que curtem a página.

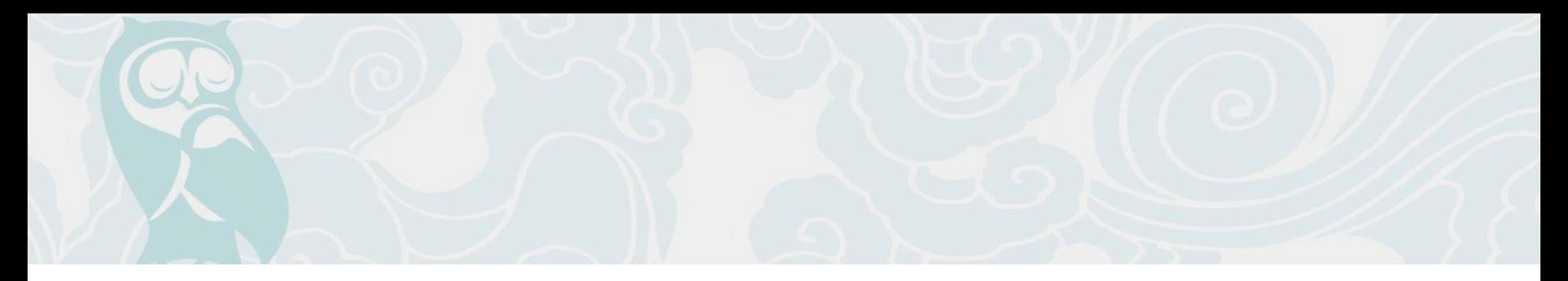

#### **Cuidados e efeitos com a migração**

O efeito de fazer a migração é que todas as curtidas e os check-ins serão transferidos e ficarão unificados em uma única página.

No entanto, é preciso tomar muito cuidado antes de agir. Publicações, fotos, vídeos, aplicativos e o nome de usuário serão excluídos de maneira definitiva das páginas "secundárias". Portanto, preste bastante atenção e sempre coloque como primeira opção a página que possui o conteúdo que você deseja manter, pois essa é uma ação irreversível.

O mesmo acontece quando transformamos um perfil em página. Importante lembrar que os itens de seu perfil e as informações compartilhadas não serão transferidos. Portanto, por segurança salve as informações desejadas antes de migrar a sua conta. Você pode fazer o seguinte:

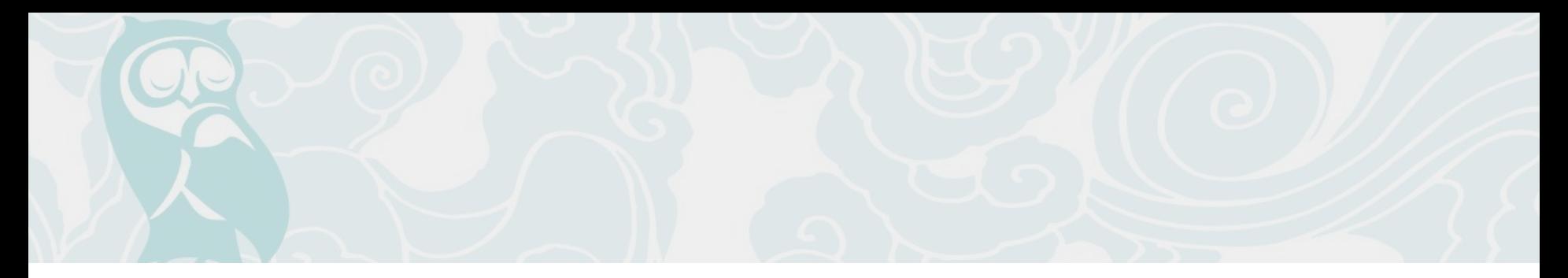

- Baixar suas informações: Vá em Configurações -> Geral, e clique em "Baixe uma cópia dos seus dados do Facebook" para salvar informações como as mensagens enviadas e recebidas, e as fotos e vídeos carregados na rede;
- Nomear administradores de grupo para os grupos que você gerencia: Você não poderá gerenciar grupos após a conversão. Portanto, vá ao(s) grupo(s) que você administra e, na aba Membros, clique no ícone de configuração ao lado do perfil da pessoa e depois clique em "Tornar Administrador".

Estes são os primeiros passos para você utilizar o Facebook com eficiência em seus negócios. Se você ainda não criou uma página no Facebook para sua empresa, crie agora. Se você tem um perfil de sua empresa no Facebook, transforme-o agora em uma página. E se você já passou por toda essa fase inicial, é hora de ir adiante e entender como você pode melhorar ainda mais presença de sua empresa no Facebook.

# <span id="page-23-0"></span>**Divulgando sua empresa no Facebook**

A criação de uma página e o preenchimento correto de todas as suas informações são pilares fundamentais para uma estratégia de marketing no Facebook.

Porém, nada adianta você ter uma página impecável e não divulgá-la corretamente, certo? Por isso, tão importante quanto a identidade visual e os objetivos definidos de sua empresa, é a sua empresa possuir uma estratégia de marketing de conteúdo no próprio Facebook.

É importante entender que a uma estratégia de divulgação no Facebook possui duas fases. Primeiro, a etapa de definição de conteúdo e personas. Segundo, a fase de melhoria de performance.

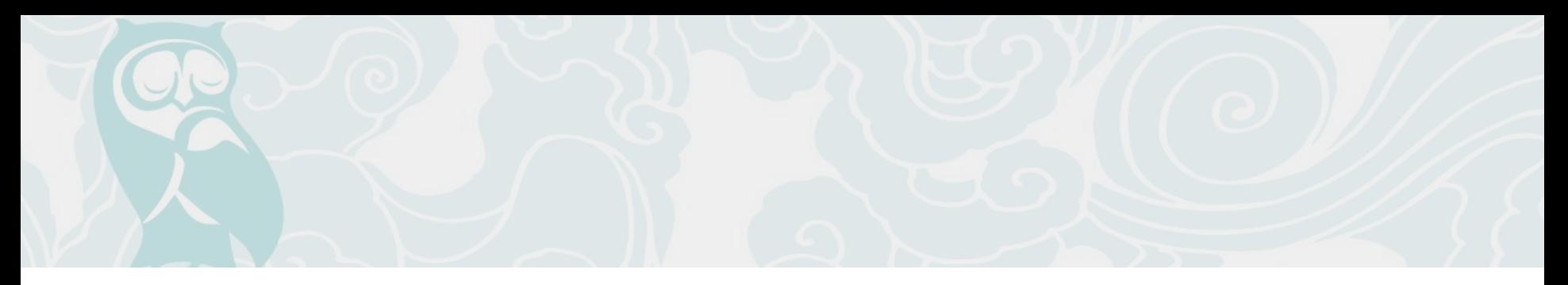

# Estratégia de marketing de conteúdo para as primeiras postagens

Quem lê o [nosso blog](http://resultadosdigitais.com.br/blog/) e [nossos eBooks](http://resultadosdigitais.com.br/materiais-educativos/) certamente já aprendeu: o Marketing Digital é muito diferente das mídias tradicionais. No rádio ou jornal é mais fácil comprar a atenção do público. Já nas mídias sociais, é preciso conquistá-la. Se o que você publica não for muito atraente para o usuário, não há motivo para ele continuar te seguindo e, menos ainda, para curtir e espalhar sua mensagem. Sua marca deve comunicar o que o cliente quer ouvir, não o que você quer que ele ouça.

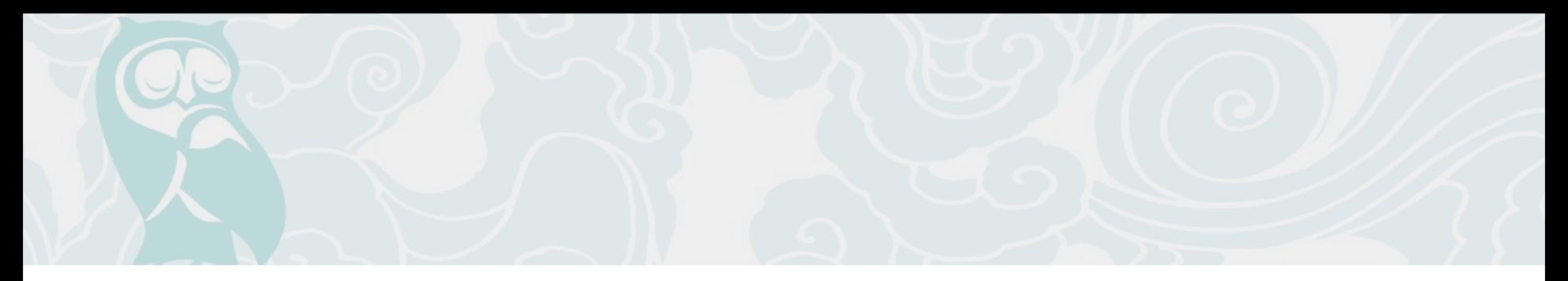

# Quem é seu cliente?

O primeiro passo na hora de definir o tema da sua empresa é pensar no público-alvo, no comprador. Na maioria das vezes o erro já acontece aí: muitas empresas escrevem para si próprias, não para seu público.

Ajuda muito nessa etapa a [criação de personas](http://resultadosdigitais.com.br/blog/como-e-por-que-criar-uma-persona-para-sua-empresa/), que são nada mais que um personagem que represente seu cliente típico. Pense em perguntas como:

- Quem é o meu potencial cliente? O que ele faz?
- No caso de produtos B2B, qual é o tipo de empresa que compra minha solução? E qual o cargo de quem compra?
- Qual o nível de instrução do meu público? Quais seus desafios e obstáculos?
- Quanto de conhecimento ele já tem sobre o meu mercado? Que tipo de coisa ele se interessaria em aprender sobre o meu setor?
- Que tipo de informações ele consome e em quais veículos?
- Quem influencia suas decisões?

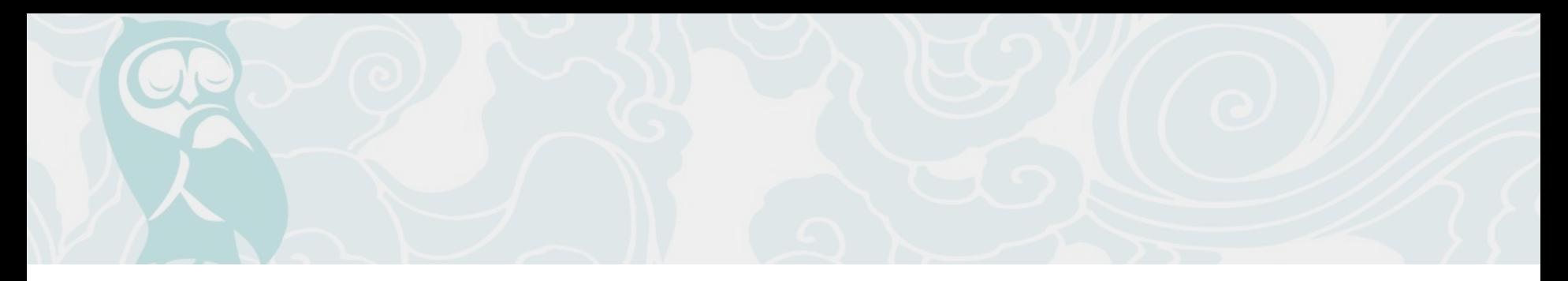

Essas perguntas vão formar o personagem. Existem empresas que levam isso muito a fundo, dando nomes e criando até mesmo bonecos com a persona.

Isso facilita na hora de lançar um novo conteúdo. Antes de escrever, é só pensar e discutir com equipe se de fato o "Joãozinho" se interessaria por isso.

Se quiser saber mais sobre criação de personas, acesse nosso [Fantástico Gerador de Personas.](http://geradordepersonas.com.br/)

# <span id="page-27-0"></span>**Passo a passo para começar a análise de negócios no Facebook**

O Facebook Insights, ou a aba Informações, que aparece para o administrador da página, é o local que reúne os dados estatísticos de como se desempenha o seu negócio. Esse local é muito importante para acompanhar cada métrica e para entender e avaliar os resultados de suas ações. A partir desses insights você consegue tomar importantes decisões do gerenciamento do seu negócio na rede.

Neste capítulo vamos entender como podemos utilizar o Facebook Insights (em inglês) ou "Estatísticas", detalhando como funciona cada aba da ferramenta, que são:

- Visão geral
- **Curtidas**
- **Alcance**
- **Visitas**
- Publicações
- Vídeos
- **Pessoas**

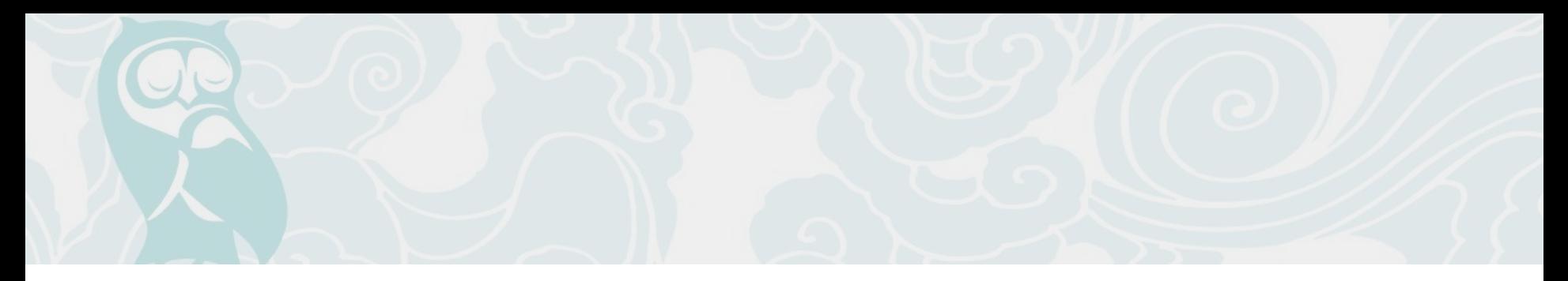

### Visão Geral

Aqui é o dashboard com os dados principais da sua página. Funciona como um grande resumo de tudo, dividido em 3 principais campos: "Curtidas na Página", Alcance das Publicações" e "Envolvimento".

Nesta aba temos indicadores desempenho de forma mais generalista, mostrando o crescimento da página com relação à semana anterior.

Abaixo dessas três colunas há também o desempenho das últimas 5 publicações e algumas página para se acompanhar (benchmarks e concorrentes, por exemplo).

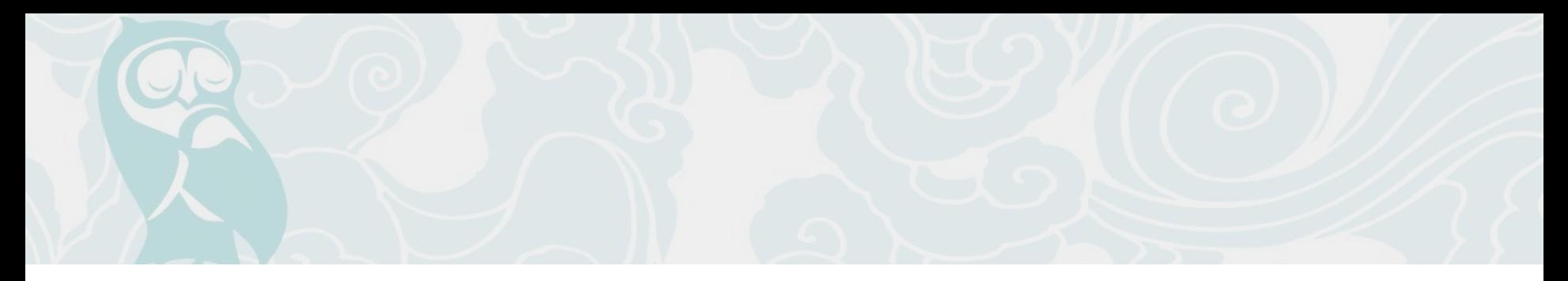

### Curtidas

Nesta aba temos informações relacionadas às curtidas da sua página. Já discutimos bastante o fata de o número de curtidas ser comumente considerado [uma métrica de vaidade,](http://resultadosdigitais.com.br/blog/voce-mede-seus-resultados-em-marketing-digital-pelas-metricas-de-vaidade/) tirando o foco do marketing para o que realmente importa, ou seja, as vendas.

Mas isso não significa que as curtidas não sirvam para nada. O número de curtidas é um importante indicador de performance na rede social, desde que seja trabalhado corretamente.

#### **Total de curtidas na Página até hoje**

Como o próprio nome diz, ele apresenta o número total de curtidas ao longo da criação da página até hoje. Ter fãs em uma página é muito importante, contudo deve-se entender essa métrica de desempenho com pouca relevância, uma vez que dificilmente esse número tende a cair.

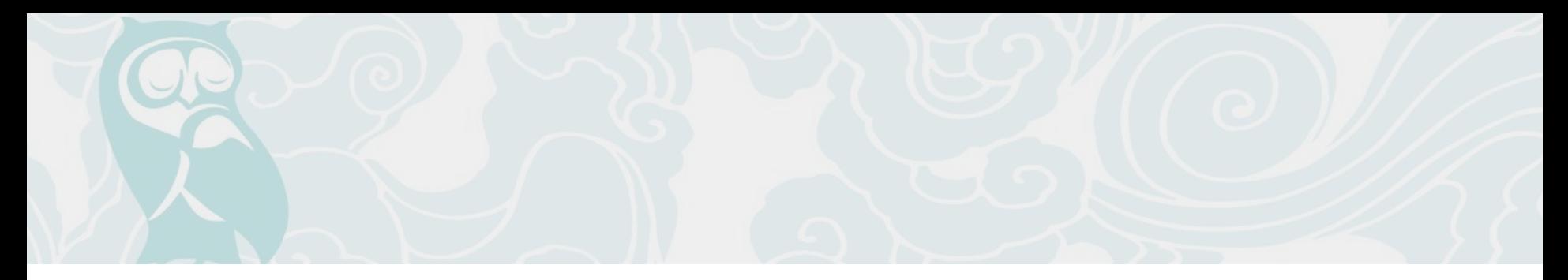

#### **Total líquido de curtidas**

A parte vermelha do gráfico indica o número de pessoas que deixaram de curtir a página, já a linha azul com pontos indica o saldo: novos likes menos os que deixaram de curtir.

Em todos os gráficos é possível clicar e visualizar em detalhes um único item. Essa ação também vai gerar um comparativo do período atual com o anterior.

#### **Onde as curtidas em sua Página ocorreram**

O número de vezes que sua página foi curtida, detalhado por onde isso aconteceu. Ela pode ser comparada ao longo do período e mensurada por "Anúncios", "Curtidas em sua Página", "Sugestões de Página", "Celular sem Categoria" e "Outros".

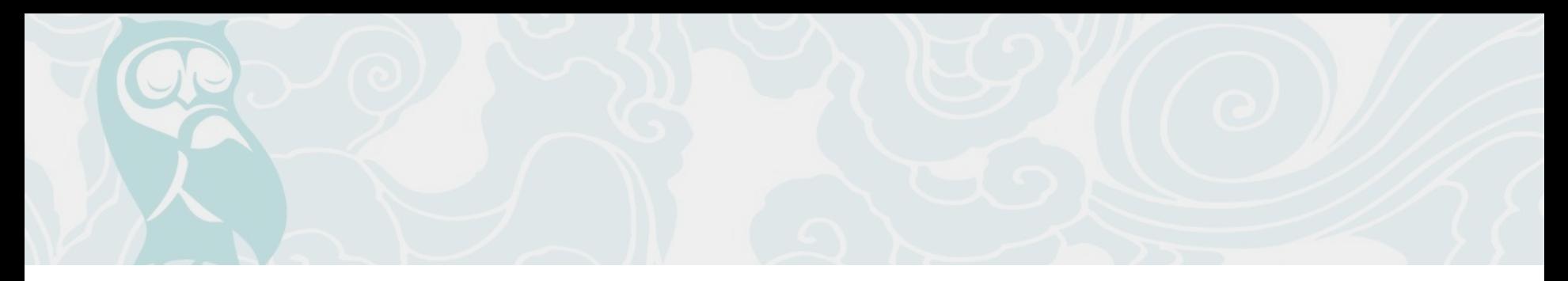

## Alcance

Nesta aba temos informações básicas sobre quanto suas postagens estão atingindo o público.

#### **Alcance das publicações**

Esse gráfico representa o número de pessoas para as quais suas publicações foram exibidas. Divididas entre alcance orgânico e alcance pago, essa métrica auxilia você a comparar como está sendo o desempenho médio de sua Página ao longo do tempo.

Os índices mostram quantas pessoas efetivamente visualizaram suas publicações no feed de notícias ou na própria Fan Page, independente se interagiram ou não.

#### **Curtidas, comentários e compartilhamentos**

São três linhas compondo esse gráfico. As linhas representam o número de likes, comentários e compartilhamentos que as publicações de suas Páginas receberam nos últimos tempos.

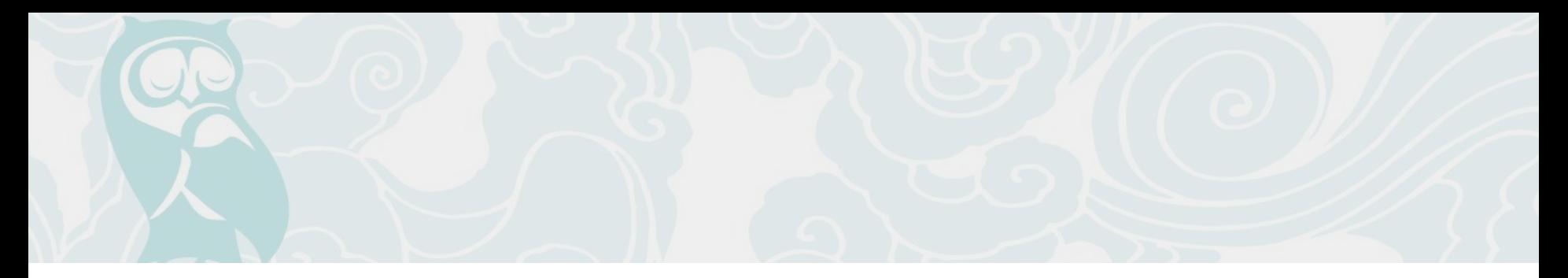

#### **Ocultar, Denunciar como spam, e descurtidas**

Aqui, temos o oposto das métricas acima. Nessa aba encontram-se todas as interações negativas de sua audiência em sua Página, e o objetivo maior é manter essas taxas nos menores níveis possíveis.

As linhas desse gráfico representam, separadamente, os seguintes índices: "Ocultar publicação", "Ocultar todas as publicações", "Denunciar como Spam" e "Descurtir Página".

#### **Alcance total**

O último item dessa aba compreende o número total de pessoas que receberam alguma atividade da sua Página, incluindo publicações, publicações de outras pessoas na sua Página, anúncios para curtir Página, menções e check-ins.

Esse item obrigatoriamente possui índices mais altos que o "Alcance das publicações", uma vez que reúne também alcances indiretos, como os descritos no parágrafo acima. É dividido entre alcances orgânicos e pagos.

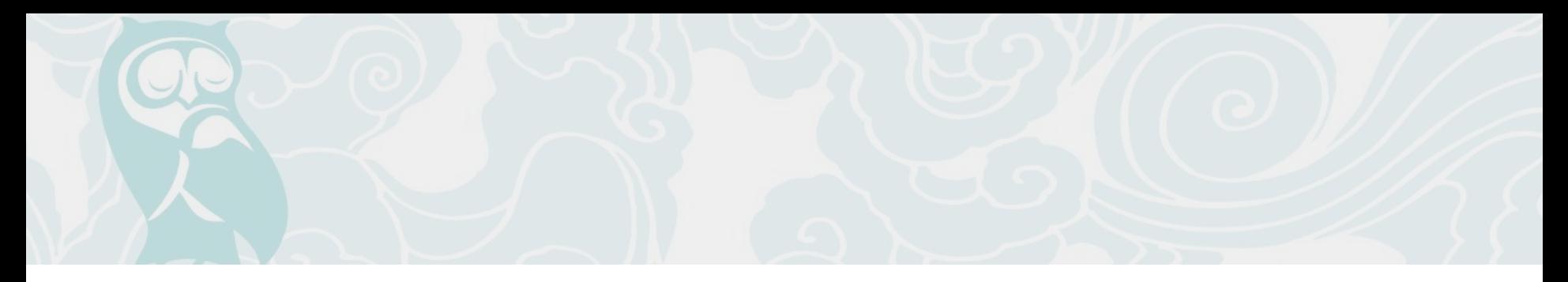

### Visitas

O Facebook também mostra detalhes interessantes sobre Visitas, dividindo a aba em dois gráficos menores: "Visitas à Página e guias" e "Referências externas".

Essa aba mostra detalhadamente o número de vezes que cada guia, ou seção, da sua página foi visualizada. Também fornece informações sobre referências externas, uma estatística contendo o número de pessoas que encontraram sua página a partir de um site fora do Facebook.

#### **Visitas à Página e guias**

O gráfico mostra em diferentes cores as visualizações totais de cada guia durante um determinado espaço de tempo, independente se houve ou não interações.

Clicando em uma data específica do gráfico você terá acesso ao número de vezes em que cada guia foi visualizada naquele dia em especial, além da porcentagem que cada guia representa do total de acessos.

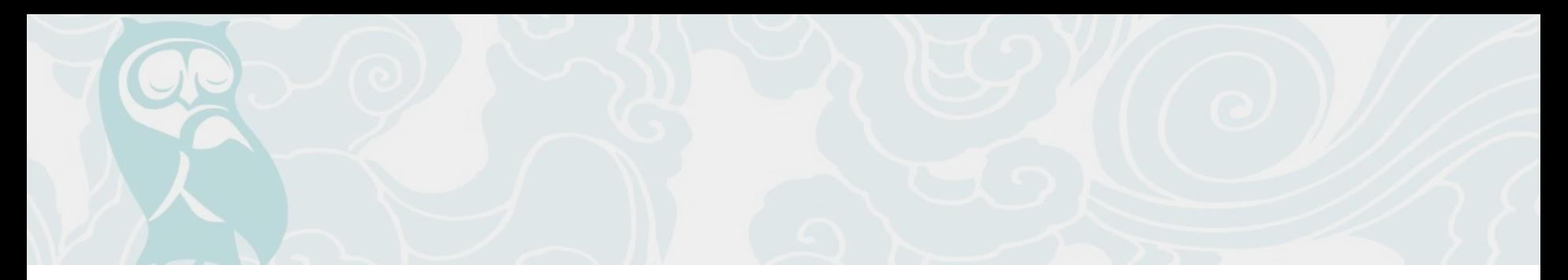

É possível ver todos os dados cruzados no mesmo gráfico ou delimitar uma guia específica para deixar a visualização mais limpa. Para a última opção, basta clicar na guia escolhida ao lado direito do gráfico, abaixo de onde está escrito Referência.

Se você perceber que determinada seção de sua Página não está recebendo um número esperado de acessos, poderá usar esses dados para tentar aumentar esse índice.

Algumas guias que o Facebook considera nessa análise:

- Linha do tempo
- Guia Curtidas
- Guia Fotos
- Guia Informações
- Guia Vídeos

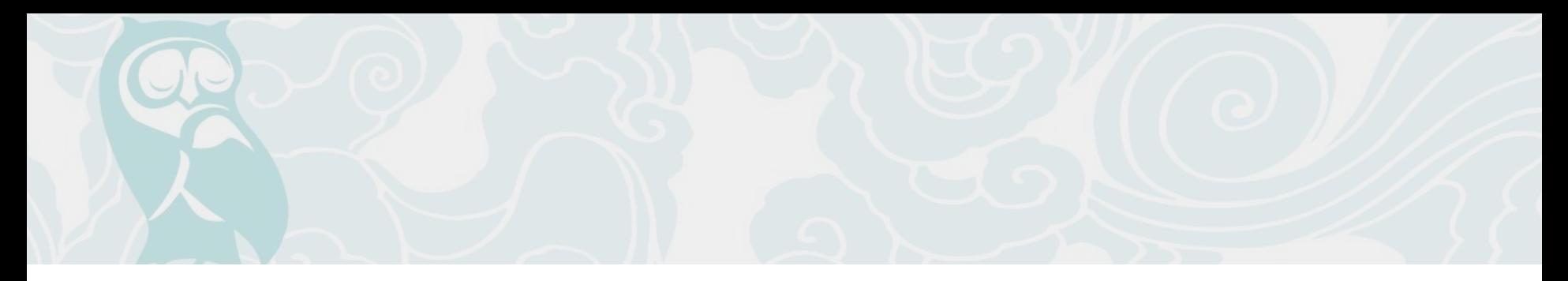

#### **Referências externas**

Esse gráfico traz o número de visitas que sua Página recebeu a partir de um site fora do Facebook. Pode ser através de um link para sua página, de um plugin social do seu site, de mecanismos de busca ou qualquer outra referência.

As referências externas o ajudam a entender como a Página do Facebook pode oferecer a você uma boa presença online. Todos os dados que você adiciona à sua Página, como informações comerciais, conteúdos e publicações, são pesquisáveis na web, e ajudam as pessoas a encontrar sua empresa.

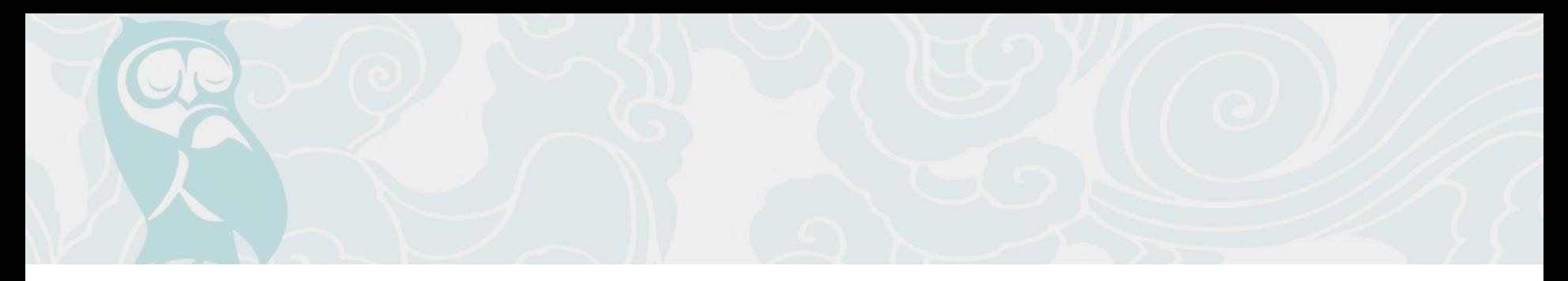

## Publicações

Nesta aba temos uma tabela com o histórico das publicações. É interessante para avaliar como tem evoluído os resultados das publicações, informando para cada publicações dados como data, alcance e envolvimento.

Temos 3 abas menores aqui, dividindo as estatícas entre: "Quando os fãs estiverem conectados", "Tipos de publicações" e "Top Posts From Pages You Watch" (ou Principais publicações de páginas que você acompanha).

#### **Quando os fãs estiverem conectados.**

Este primeiro gráfico, como sugere o nome, mostra os principais horários em que os fãs estiveram conectados em um período de 1 semana.

Esse é um gráfico que varia de acordo com as páginas, é interessante saber quais foram os horários em que seus fãs estiveram mais conectados para postar conteúdo na hora certa.

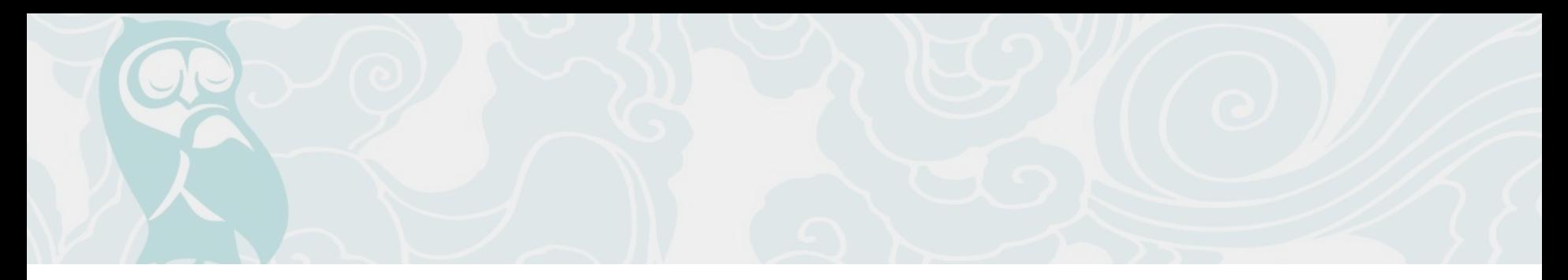

#### **Tipos de Publicação**

Essa seção mostra o sucesso de diferentes tipos de publicação com base em alcance médio e envolvimento.

Alcance médio é o número de pessoas que receberam impressões da publicação de uma Página. O alcance pode ser inferior às impressões, pois uma única pessoa pode ver várias impressões.

Envolvimento médio é o número médio de cliques, curtidas, comentários e compartilhamentos que cada tipo de publicação recebe.

#### **Top Posts From Pages You Watch**

Se você acompanha algumas outras páginas no Facebook, concorrentes ou benchmarks, essa aba fornece informações básicas sobre suas atividades.

Aqui você encontra as principais publicações dessas páginas juntamente com o índice total de envolvimento de cada uma (curtidas, comentários e compartilhamentos).

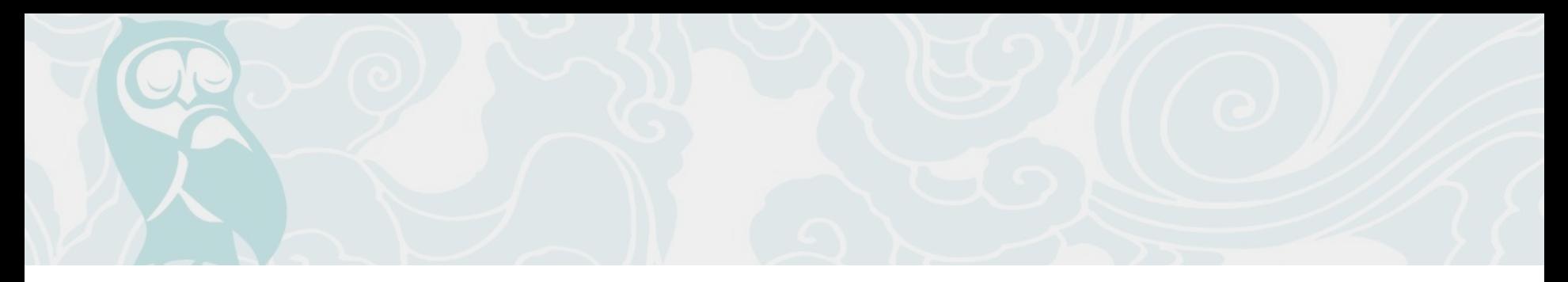

## Vídeos

As postagens em vídeo têm atingido um crescimento considerável Facebook nos últimos tempos. Segundo um levantamento interno, o número de posts com vídeos aumentou em 75% em 2014, o que mostra a forte tendência no formato. Sendo assim, é importante levar em consideração essas métricas para aumentar o alcance de sua audiência.

Na aba Vídeos, há três opções para análise:

#### **Visualizações do vídeo**

Mostra o número de vezes em que os vídeos da sua Página foram visualizados por 3 segundos ou mais em um determinado espaço de tempo.

Os índices são divididos entre as visualizações orgânicas e pagas dos seus vídeos durante o período.

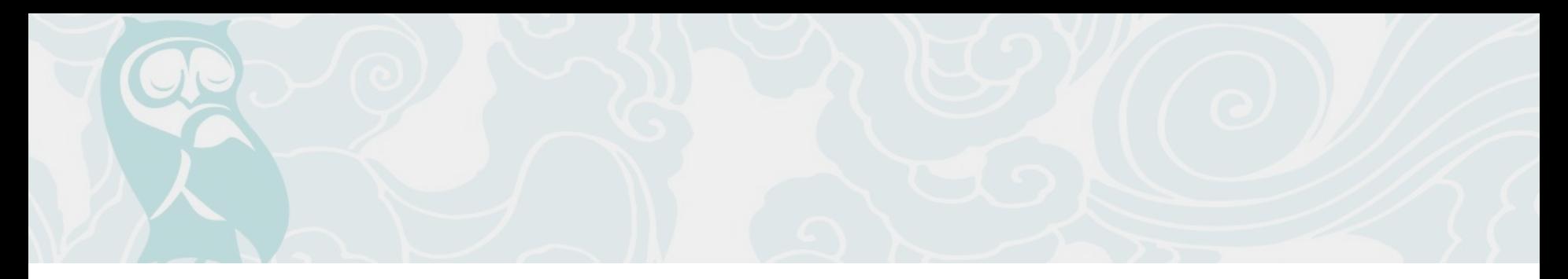

#### **Visualizações de 30 segundos**

No segundo item da aba Vídeos, há um outro gráfico interessante de ser observado. Aqui, você confere o número de vezes em que os vídeos da sua Página foram visualizados por 30 segundos ou mais durante um certo período, também divididos entre alcance orgânico e pago.

Esses índices são obrigatoriamente mais baixos, mas são tão importantes quanto, uma vez que dá uma noção de quantas pessoas não os estão abandonando nos primeiros segundos.

"Mas e se meus vídeos tiverem menos de 30 segundos?". Nesse caso, o Facebook os considera com uma ressalva, e eles entram nesses índices quando forem, no mínimo, 97% visualizados.

#### **Principais Vídeos**

Na última aba de informações de Vídeo, você pode conferir quais foram os vídeos mais visualizados na sua Página, assistidos por 3 segundos ou mais.

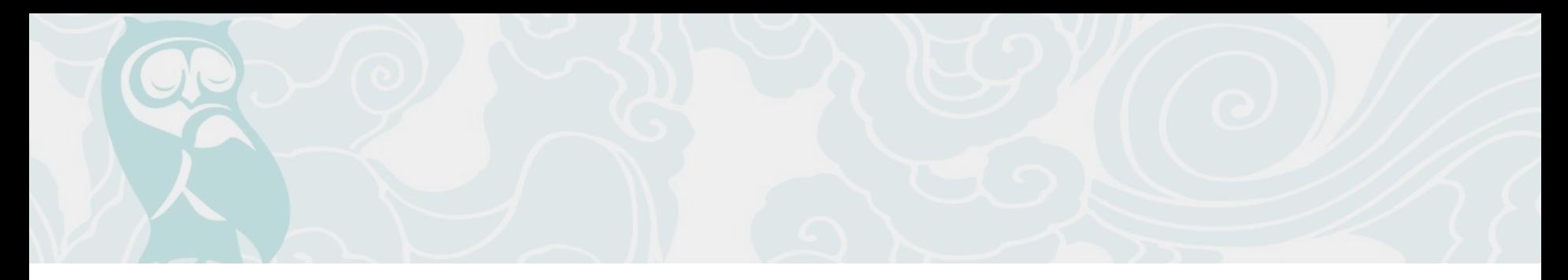

### Pessoas

Na sessão Pessoas, você pode ter uma visão geral sobre como é a audiência da sua Página e encontrar informações como faixa etária, gênero, localização geográfica e idioma.

É subdividido em: "Seus fãs", "Pessoas alcançadas" e "Pessoas envolvidas".

#### **Seus Fãs**

Aqui encontram-se as pessoas que efetivamente curtiram a sua página. Mesmo sendo dados muito simples, dependendo do seu negócio você pode usá-los de forma bastante efetiva.

Com esses dados, você pode tirar vantagem para programar as próximas publicações baseadas em um público mais feminino ou mais masculino, se for o caso, ou de determinada região, por exemplo.

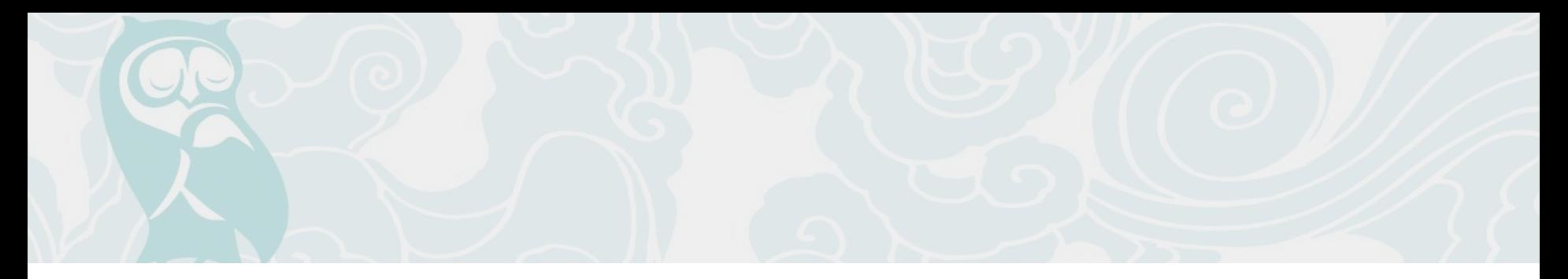

#### **Pessoas Alcançadas**

Nessa aba, aparece o número de pessoas para as quais suas publicações foram exibidas nos últimos 28 dias. Diferente dos Fãs, Pessoas Alcançadas elucida o número total de pessoas que visualizaram suas postagens. Isso inclui amigos de seus fãs que visualizaram um post compartilhado no feed ou pessoas que visualizaram postagens pagas.

Aqui você pode comparar também, em duas cores, a diferença entre seus Fãs e as Pessoas Envolvidas nos gráficos relacionados à faixa etária e gênero. Em azul estão os dados referentes aos Fãs e em cinza os dados referentes às Pessoas Envolvidas.

#### **Pessoas Envolvidas**

Em Pessoas Envolvidas você tem uma outra vertente de público para analisar. Aqui, estão reunidas as características que de fato fazem parte das pessoas que interagiram com os seus posts. Ou seja, as pessoas que curtiram, comentaram, compartilharam suas publicações ou de certa forma se envolveram com sua Página nos últimos 28 dias.

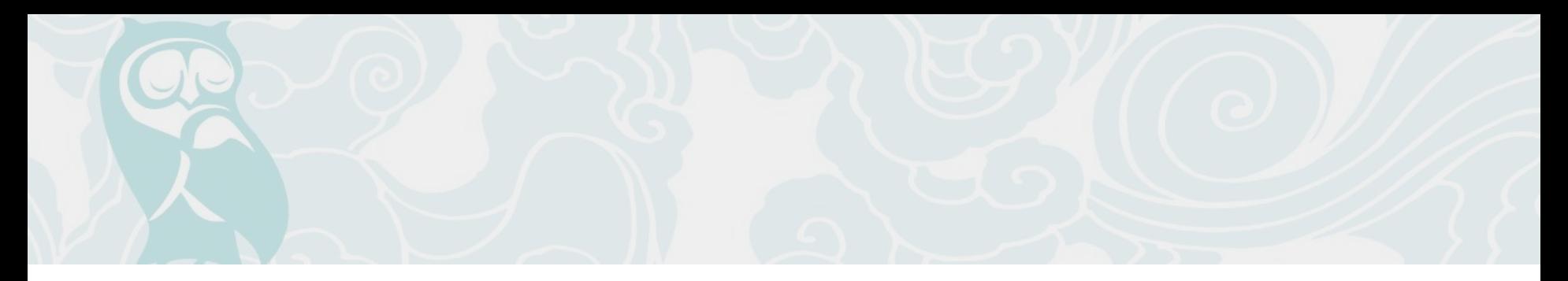

Um simples clique em uma publicação já é o suficiente para que uma pessoa seja considerada "envolvida" e faça parte desse gráfico. Portanto, aqui encontra-se o perfil das pessoas que realmente se engajaram com o conteúdo postado pela sua página.

Assim como em Pessoas Alcançadas, há a possibilidade de cruzar os dados com os de seus fãs. O método é o mesmo, nos dados relacionados a gênero e faixa etária, em cor azul são os seus Fãs e em cinza as Pessoas Envolvidas.

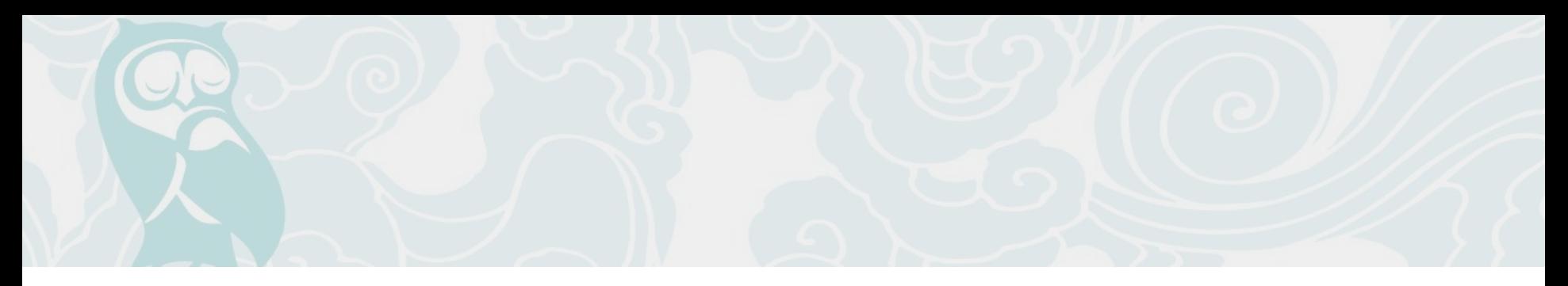

## Aprofunde-se nas estatísticas de sua página no Facebook!

Caso tenha interesse em se aprofundar nessas métricas, temos disponível o ebook [Facebook](http://resultadosdigitais.com.br/materiais-educativos/ebook-facebook-analytics/) [Analitics c](http://resultadosdigitais.com.br/materiais-educativos/ebook-facebook-analytics/)om informações bem mais detalhadas de como extrair ao máximo informação qu[e](http://resultadosdigitais.com.br/materiais-educativos/ebook-facebook-analytics/) podem ser transformadas em ações.

Mais do que saber onde estão todos os dados de desempenho é preciso saber como ler essas informações. Ter um acompanhamento constante ajuda na velocidade da tomada de decisão e pode evitar problemas a médio e longo prazo. Acompanhe suas postagens, procure concorrentes que estão com um bom engajamento e estude seu conteúdo. Ter todas essas informações em mãos ajuda no seu aprendizado, crescimento e faz com que suas ações possam ter resultados ainda melhores.

# <span id="page-44-0"></span>**Montando a primeira campanha com Facebook Ads**

Quando o assunto é marketing em mídias sociais, muita gente se engana ao achar que não se gasta nada para trazer resultados, já que as ferramentas são gratuitas. Isso não está totalmente correto. Sempre há um investimento de tempo e energia, especialmente em produção de conteúdo.

No entanto, concordamos e defendemos que é um investimento muito mais acessível para médias e pequenas empresas do que anunciar nas mídias tradicionais. Talvez em função dessas possibilidades de crescimento orgânico (que são excelentes!), criou-se um certo preconceito de que gastar com publicidade online não é "o jeito certo" de fazer Marketing Digital. Pelo contrário. Investir em mídia online - como Links Patrocinados, Facebook Ads, entre outras formas – é uma grande maneira de complementar e amplificar os investimentos em conteúdo e SEO, além de ser fundamental para antecipar resultados no início, quando a empresa ainda não possui muita autoridade na Web.

No caso do Facebook, seus anúncios segmentados funcionam muito bem para atrair uma audiência qualificada a um custo bastante acessível. Por isso, recomendamos fortemente a compra de anúncios no Facebook (Facebook Ads), especialmente para se atingir alguns benefícios específicos que traremos mais adiante.

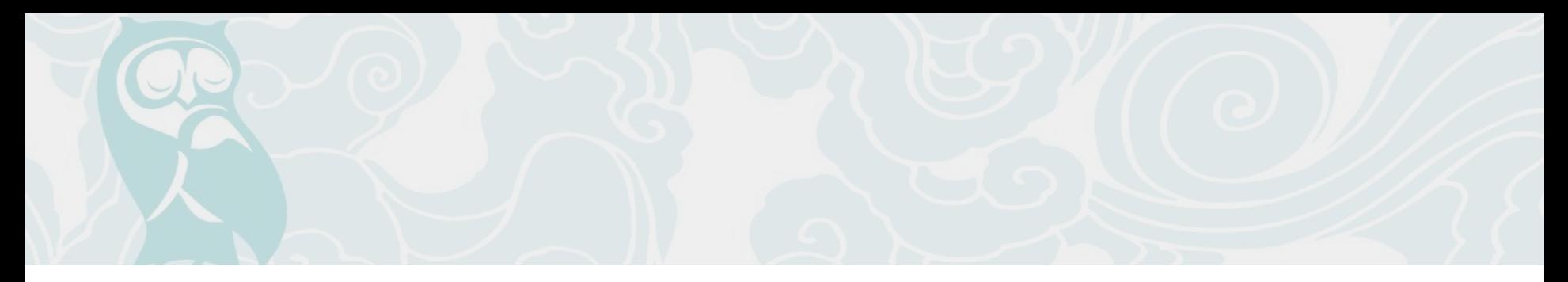

### Como funciona uma estrutura de campanha

O Facebook Ads tem três níveis: Campanhas, Conjunto de anúncios e Anúncios. Essas divisões possibilitam focar melhor os anúncios para cada grupo específico, ter um controle maior sobre orçamento e cronograma, e analisar os resultados com mais facilidade. Vamos ver a seguir mais detalhadamente cada nível dessa estrutura.

#### **Campanha**

Em nível de campanha você deve escolher um objetivo específico, que pode ser aumentar o número de curtidas em sua página, direcionar visitantes para o seu site, gerar envolvimento com alguma publicação da página, etc.

#### **Conjunto de Anúncios**

Dentro de cada campanha você pode criar diferentes conjuntos de anúncios, de acordo com o segmento que deseja atingir. Um exemplo: uma campanha para gerar cliques no seu site pode

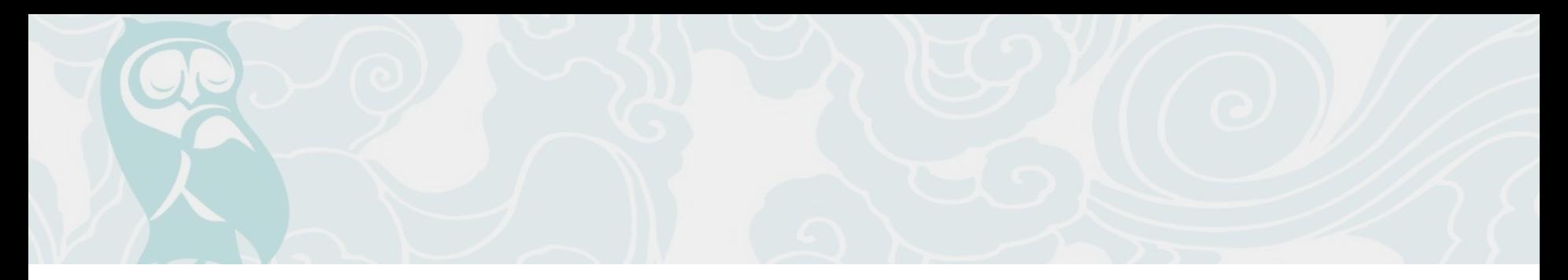

ter um conjunto de anúncios para pessoas de São Paulo e outro para pessoas de Santa Catarina. Para cada grupo de anúncios é possível determinar um orçamento e um cronograma específicos, o que permite um controle maior por parte do usuário.

#### **Anúncios**

No nível dos anúncios, é possível fazer variações de textos, imagens, links, etc. Além disso, aqui são definidos os lances (valores de CPC ou CPM) e outras definições do público-alvo.

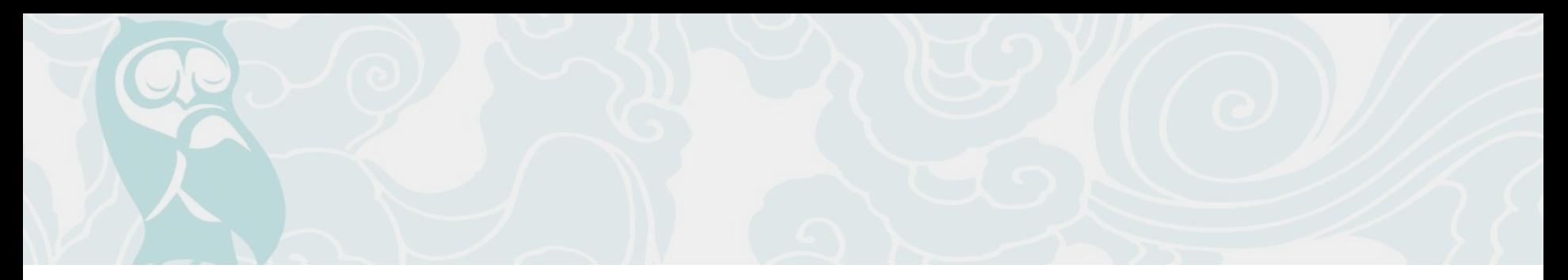

# Opção de anúncios

Existem diferentes tipos de anúncios,cada um com seus objetivos. É a partir do resultado final que você deve criar a sua campanha.

Essa configuração facilita para o usuário criar seus anúncios e atingir seus objetivos. Vamos ver o que significa cada uma dessas alternativas:

- **Envolvimento de publicação de página:** Anúncios que impulsionam sua publicações e aumentam curtidas, comentários, compartilhamentos, reproduções de vídeos e visualiações de fotos.
- **Curtidas de página:** Anúncios para construir público no Facebook.
- **Cliques no site:** Anúncios para estimular pessoas a visitar seu site.
- **Conversões no site:** Anúncios para promover ações específicas no seu site. Será preciso usar um pixel de conversão-monitoramento para medir os resultados.
- **Instalações do aplicativo:** Anúncios para estimular pessoas a instalar o seu aplicativo.
- **Envolvimento com o aplicativo:** Anúncios que gerem mais atividades no seu aplicativo.

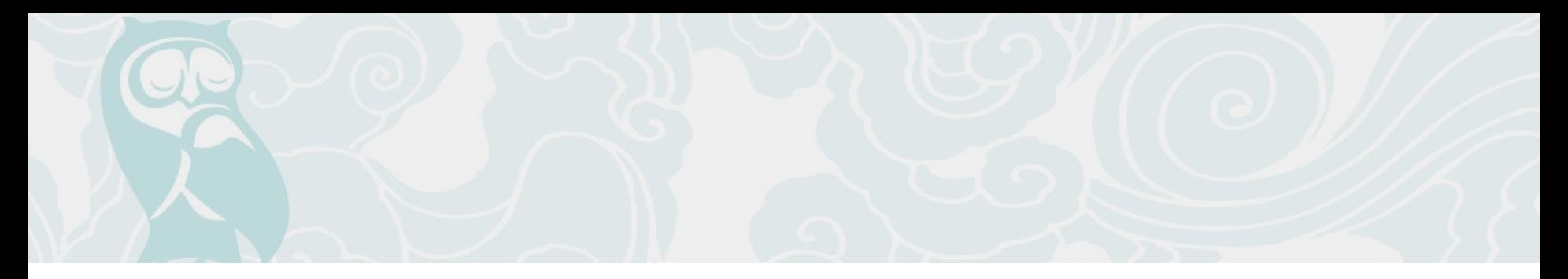

- **Participações no evento:** Anúncios para promover seu evento.
- **Obtenções da oferta:** Anúncios para promover ofertas que você criou. É preciso usar uma oferta já criada ou criar uma nova.

# <span id="page-49-0"></span>**Conclusão**

Todas as dicas e todos os passos que você encontrou nesse eBook servem para você dar o start inicial em sua estratégia de Marketing Digital no Facebook. Pode parecer muito em um primeiro momento, mas é a apenas uma gota em um oceano de possibilidades que a rede social possui para que você colha bons frutos para seu negócio.

Em resumo, tudo o que você precisa para iniciar é criar uma página atrativa e completa, publicar conteúdo relevante, buscar sua audiência ideal e analisar suas estatísticas para entender o que está funcionando e o que não está em sua estratégia.

Porém, como vimos até aqui, essas não são tarefas que são realizadas da noite para o dia. É preciso, além de traçar uma estratégia eficiente, guardar um tempo para analisar e otimizar os resultados.

Esperamos que esse eBook auxilie você a alcançar a melhor audiência possível, tanto em quantidade como em qualidade.

#### **Mãos à obra e bom trabalho!**

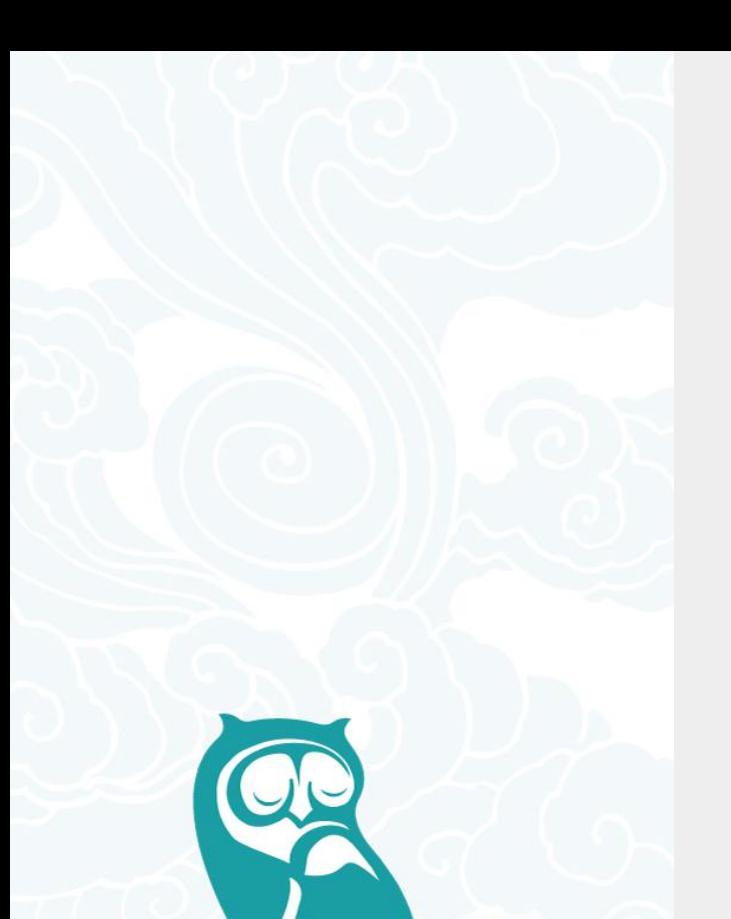

#### **Quem é a EAX**

A Eaxdesign é uma empresa de criação digital e Marketing na Internet, que busca otimizar o seu negócio através da publicidade ideal para seu produto.

Formada por uma equipe competente de profissionais talentosos e determinados, a Eaxdesign está apta a desenvolver projetos perfeitos para a sua amrca ou produto.

Nós produzimos websites, videos digitais e identidade visual, excelentes ferramentas que além de atrair seu cliente tomarão a sua atenção, de forma que sua empresa aumente suas vendas e conquiste um reconhecimento sólido no mercado.

Temos como compromisso oferecer um modelo exclusivo de Marketing Digital para sua empresa, através da consolidação no Google por ferramentas de SEO, WordPress, RD Station, entre outras.

Nossos clientes e amigos percebem nossas constantes evoluções, por meio de experiências adquiridas em nossos inúmeros Cases.

> Nos colocamos a disposição para eventuais dúvidas [aoseudispor@eaxdesign.com.br](mailto:aoseudispor@eaxdesign.com.br)

11 3280-7265 - EAX Design 11 9 7988-7265 - Eduardo de Arruda - Diretor